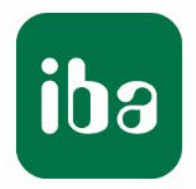

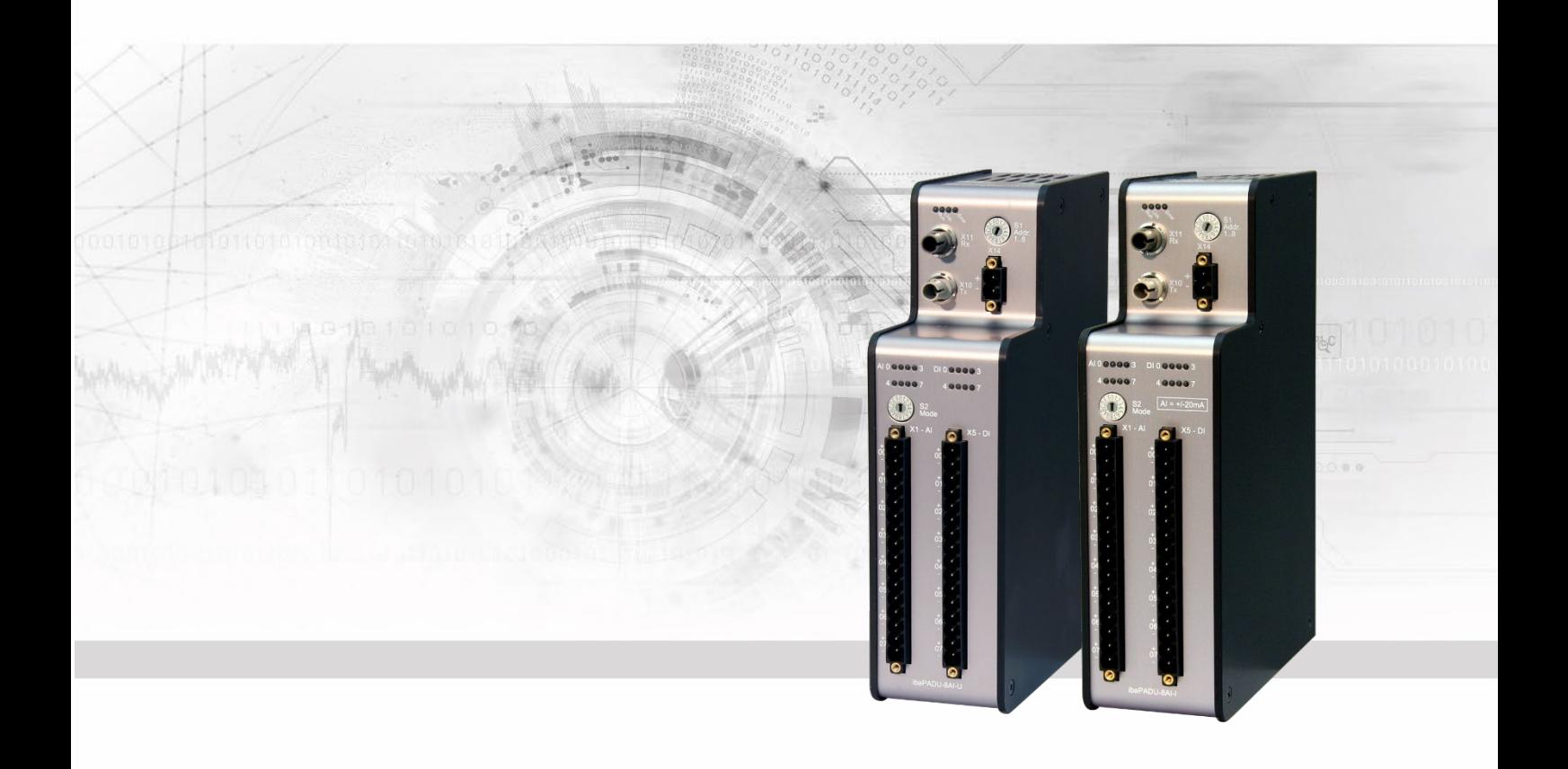

# **ibaPADU-8AI-U/-8AI-I**

# Parallel-Analog-Digital-Umsetzer für 8 Kanäle

Handbuch

Ausgabe 2.0

Messsysteme für Industrie und Energie www.iba-ag.com

#### **Hersteller**

iba AG

Königswarterstr. 44

90762 Fürth

**Deutschland** 

#### **Kontakte**

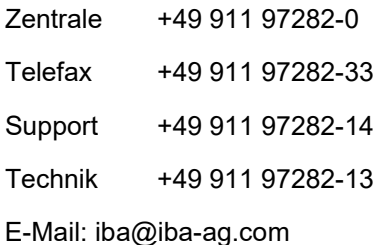

Web: www.iba-ag.com

Weitergabe sowie Vervielfältigung dieser Unterlage, Verwertung und Mitteilung ihres Inhalts sind nicht gestattet, soweit nicht ausdrücklich zugestanden. Zuwiderhandlungen verpflichten zu Schadenersatz.

© iba AG 2023, alle Rechte vorbehalten.

Der Inhalt dieser Druckschrift wurde auf Übereinstimmung mit der beschriebenen Hard und Software überprüft. Dennoch können Abweichungen nicht ausgeschlossen werden, so dass für die vollständige Übereinstimmung keine Garantie übernommen werden kann. Die Angaben in dieser Druckschrift werden jedoch regelmäßig aktualisiert. Notwendige Korrekturen sind in den nachfolgenden Auflagen enthalten oder können über das Internet heruntergeladen werden.

Die aktuelle Version liegt auf unserer Website www.iba-ag.com zum Download bereit.

#### **Schutzvermerk**

Windows® ist eine Marke und eingetragenes Warenzeichen der Microsoft Corporation. Andere in diesem Handbuch erwähnte Produkt- und Firmennamen können Marken oder Handelsnamen der jeweiligen Eigentümer sein.

#### **Zertifizierung**

Das Produkt ist entsprechend der europäischen Normen und Richtlinien zertifiziert. Dieses Produkt entspricht den allgemeinen Sicherheits- und Gesundheitsanforderungen.

Weitere internationale landesübliche Normen und Richtlinien wurden eingehalten.

 $\in \epsilon$ 

Hinweis: Diese Ausrüstung wurde getestet und entspricht den Grenzwerten für Digitalgeräte der Klasse A gemäß Teil 15 der FCC-Regularien (Federal Communications Commission). Diese Grenzwerte wurden geschaffen, um angemessenen Schutz gegen Störungen beim Betrieb in gewerblichen Umgebungen zu gewährleisten. Diese Ausrüstung erzeugt, verwendet und kann Hochfrequenzenergie abstrahlen und kann – falls nicht in Übereinstimmung mit dem Handbuch installiert und verwendet – Störungen der Funkkommunikation verursachen. In Wohnumgebungen kann der Betrieb dieses Geräts Funkstörungen verursachen. In diesem Fall obliegt es dem Anwender, angemessene Maßnahmen zur Beseitigung der Störung zu ergreifen.

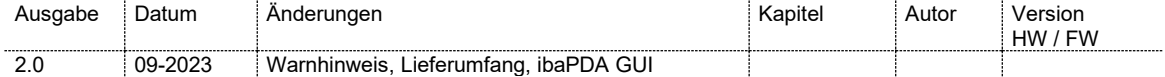

# **Inhaltsverzeichnis**

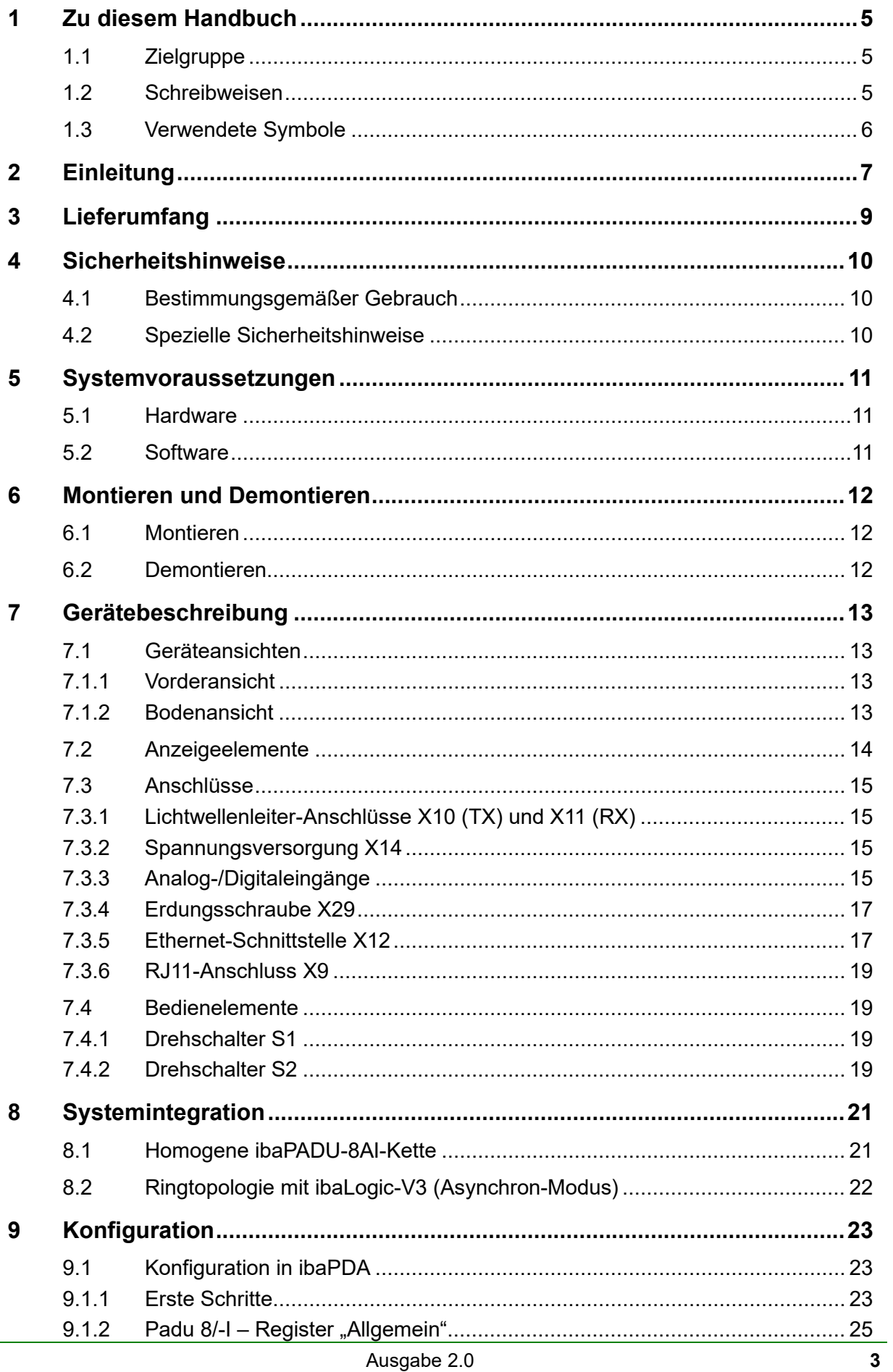

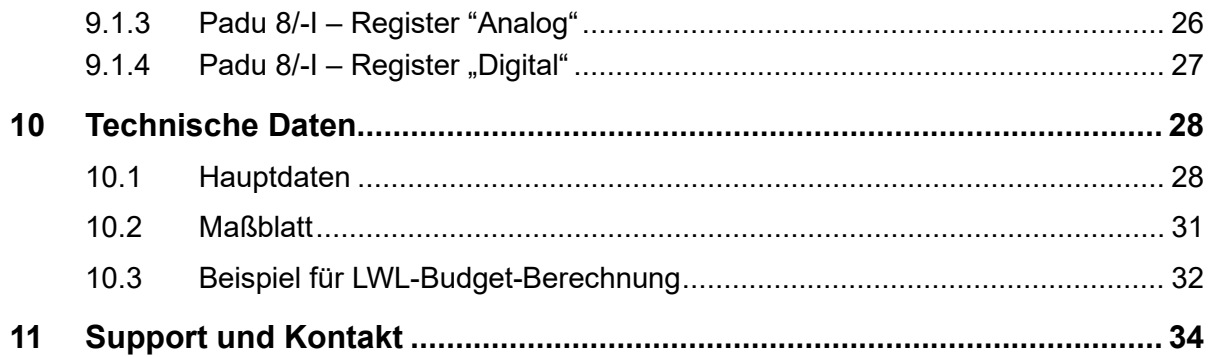

# <span id="page-4-0"></span>**1 Zu diesem Handbuch**

Dieses Handbuch beschreibt den Aufbau, die Anwendung und die Bedienung der Geräte ibaPADU-8AI-U und ibaPADU-8AI-I.

# <span id="page-4-1"></span>**1.1 Zielgruppe**

Im Besonderen wendet sich dieses Handbuch an ausgebildete Fachkräfte, die mit dem Umgang mit elektrischen und elektronischen Baugruppen sowie der Kommunikationsund Messtechnik vertraut sind. Als Fachkraft gilt, wer auf Grund seiner fachlichen Ausbildung, Kenntnisse und Erfahrungen sowie Kenntnis der einschlägigen Bestimmungen die ihm übertragenen Arbeiten beurteilen und mögliche Gefahren erkennen kann.

# <span id="page-4-2"></span>**1.2 Schreibweisen**

In diesem Handbuch werden folgende Schreibweisen verwendet:

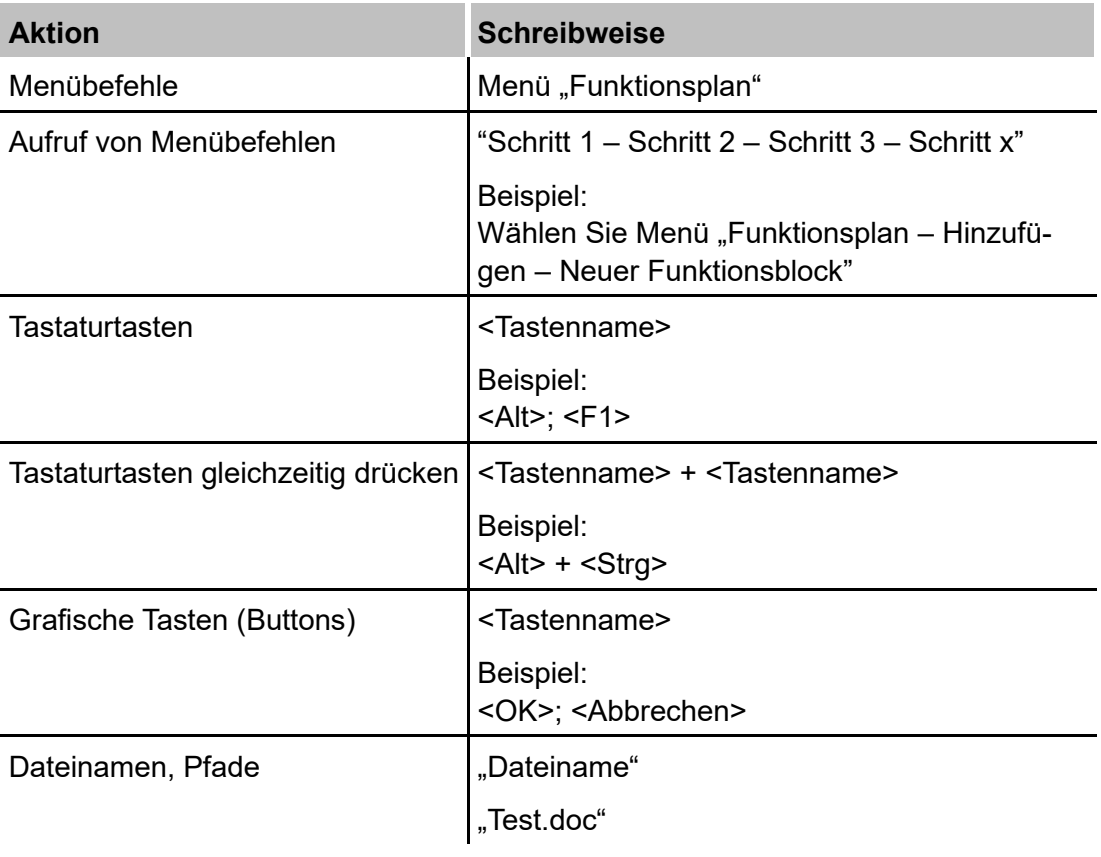

# <span id="page-5-0"></span>**1.3 Verwendete Symbole**

Wenn in diesem Handbuch Sicherheitshinweise oder andere Hinweise verwendet werden, dann bedeuten diese:

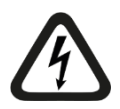

# **Gefahr! Stromschlag**

Wenn Sie diesen Sicherheitshinweis nicht beachten, dann droht die unmittelbare Gefahr des Todes oder schwerer Körperverletzung durch einen Stromschlag!

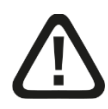

# **Gefahr!**

Wenn Sie diesen Sicherheitshinweis nicht beachten, dann droht die unmittelbare Gefahr des Todes oder der schweren Körperverletzung!

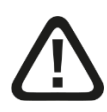

# **Warnung!**

Wenn Sie diesen Sicherheitshinweis nicht beachten, dann droht die mögliche Gefahr des Todes oder schwerer Körperverletzung!

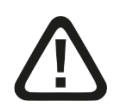

# **Vorsicht!**

Wenn Sie diesen Sicherheitshinweis nicht beachten, dann droht die mögliche Gefahr der Körperverletzung oder des Sachschadens!

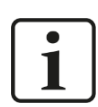

# **Hinweis**

Ein Hinweis gibt spezielle zu beachtende Anforderungen oder Handlungen an.

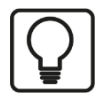

# **Tipp**

Tipp oder Beispiel als hilfreicher Hinweis oder Griff in die Trickkiste, um sich die Arbeit ein wenig zu erleichtern.

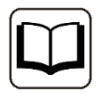

# **Andere Dokumentation**

Verweis auf ergänzende Dokumentation oder weiterführende Literatur.

# <span id="page-6-0"></span>**2 Einleitung**

ibaPADU (Parallel Analog Digital Unit) ist eine Gerätefamilie zur Messung von analogen und digitalen Signalen beliebiger Prozesse. Die neuen Modelle ibaPADU-8AI-U und ibaPADU-8AI-I lösen bisherige Geräte ab und bieten jeweils 8 digitale Eingänge und 8 analoge Spannungs- bzw. Stromeingänge.

Das neue Modell ibaPADU-8AI-U (Spannungseingänge) ersetzt folgende Geräte und integriert die bekannten Funktionen in einem Gerät.

- ibaPADU-8 (Best.-Nr. 10.120000)
- ibaPADU-8-F1 (Best.-Nr. 10.120001)
- ibaPADU-8-60 (Best.-Nr. 10.120006)
- ibaPADU-8-HI (Best.-Nr. 10.120010)
- ibaPADU-8-HI-F1 (Best.-Nr. 10.120011)
- ibaPADU-8-HI-25 (Best.-Nr. 10.120014)
- ibaPADU-8-HI-60 (Best.-Nr. 10.120015)

Mithilfe eines Drehschalters wird der Betriebsmodus mit den gerätespezifischen Eigenschaften entsprechend der Vorgängermodelle eingestellt. Der Messbereich lässt sich in 3 Stufen einstellen: ±10 V, ±24 V oder ±60 V. Ein integrierter analoger Tiefpass-Filter reduziert mögliche Störungen der Signale. Je nach eingestelltem Betriebsmodus werden ein digitaler Antialiasing-Filter und ein digitaler Tiefpass-Filter dazugeschaltet. Die Filtereigenschaften können von den bisherigen Geräten abweichen.

Das neue Modell ibaPADU-8AI-I (analoge Stromeingänge) mit einem Messbereich von ±20 mA ersetzt folgendes Gerät:

ibaPADU-8-I (Best.-Nr. 10.120020)

Sofern im Folgetext nicht spezifisch auf ein Gerät eingegangen wird, werden diese allgemein als ibaPADU-8AI bezeichnet und die Beschreibung ist für beide Geräte gültig.

Bei beiden Geräten ist jeder Kanal galvanisch isoliert und verfügt über einen eigenen A/D-Wandler, damit alle Kanäle simultan erfasst werden können.

Dabei können die bereits vorhandenen ibaFOB-Karten sowie die I/O-Konfiguration in ibaPDA beibehalten werden.

Bis zu 8 Geräte können mittels Lichtwellenleiter zu einem Strang verbunden werden. Die Synchronisation der Datenerfassung aller Geräte im Strang wird in ibaPDA millisekundengenau gewährleistet. Die Abtastrate für alle Geräte an einem Strang beträgt 1 kHz. Pro Zyklus werden bis zu 64 analoge und 64 binäre Signale übertragen.

Jedes ibaPADU-8AI-Gerät verfügt über eine RJ11-Buchse zum Anschluss eines Notebooks mit einer ibaCom-PCMCIA-F-Karte. An der RJ11-Buchse kann parallel gemessen werden, ohne die Übertragung der Daten am Lichtwellenleiter zu beeinflussen.

#### **Auf einen Blick:**

- Ersatz für bisherige ibaPADU-8-Geräte
- ibaPADU-8AI-U
	- 8 digitale und 8 analoge Spannungseingänge
	- Eingangssignalpegel ±10 V, ±24 V oder ±60 V
	- Eingangsimpedanz 100 kΩ oder 1 MΩ einstellbar
	- Filter: RC-Tiefpass 4 kHz (dauerhaft), digitaler Antialiasing und digitaler Tiefpass-Filter (optional, abhängig vom Betriebsmodus)

## ibaPADU-8AI-I

- 8 digitale Spannungseingänge und 8 analoge Stromeingänge
- Eingangssignalpegel ±20 mA
- Eingangsimpedanz 50  $\Omega$
- Filter: RC-Tiefpass 4 kHz (dauerhaft)
- □ Galvanisch getrennt, single ended
- Eigener A/D-Wandler pro Kanal mit 16 Bit Auflösung
- Abtastrate 1 kHz
- ibaNet-Protokoll 3Mbit
- □ Kopplung von bis zu 8 Geräten über LWL in einer Linienstruktur
- RJ11-Buchse zum Anschluss eines Notebooks über eine ibaCom-PCMCIA-F
- □ Robustes Gehäuse, einfache Montage

## **Einsatzgebiete:**

- **Q** Prozessdatenerfassung
- $\Box$  Inbetriebsetzung
- □ Fehlersuche
- Vor-Ort-Messungen mit portablen Systemen

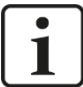

# **Wichtiger Hinweis**

Beachten Sie beim Einsatz von ibaPADU-8AI als Ersatz für Vorgängergeräte: Die untere Schaltschwelle der Digitaleingänge zu "log. 0" ist jetzt ±6 V (vorher ±9 V). Die Filtereigenschaften der Analogeingänge haben sich geringfügig geändert.

# <span id="page-8-0"></span>**3 Lieferumfang**

Überprüfen Sie nach dem Auspacken die Vollständigkeit und Unversehrtheit der Lieferung.

Im Lieferumfang sind enthalten:

- ibaPADU-8AI-U- oder ibaPADU-8AI-I-Gerät
- □ 2-polige Klemme zur Stromversorgung
- 2x 16-poliger Steckverbinder mit Federklemmen (für analoge und digitale Eingangskanäle)

# <span id="page-9-0"></span>**4 Sicherheitshinweise**

# <span id="page-9-1"></span>**4.1 Bestimmungsgemäßer Gebrauch**

Das Gerät ist ein elektrisches Betriebsmittel. Dieses darf nur für folgende Anwendungen verwendet werden:

- □ Messdatenerfassung und Messdatenanalyse
- **Q** Automatisierung von Industrieanlagen
- Anwendungen von Software-Produkten (ibaPDA, ibaLogic u. a.) und Hardware-Produkten von iba

Das Gerät darf nur wie im Kapitel "Technische Daten" angeben ist, eingesetzt werden.

# <span id="page-9-2"></span>**4.2 Spezielle Sicherheitshinweise**

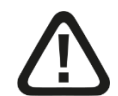

# **Warnung!**

Dies ist eine Einrichtung der Klasse A. Diese Einrichtung kann im Wohnbereich Funkstörungen verursachen. In diesem Fall ist der Betreiber verpflichtet, angemessene Maßnahmen durchzuführen.

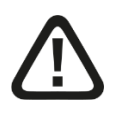

# **Vorsicht!**

Öffnen Sie nicht das Gerät!

Im Gerät sind keine zu wartende Bauteile enthalten.

Mit dem Öffnen des Gerätes verlieren Sie Ihren Garantieanspruch.

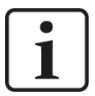

# **Hinweis Reinigung**

Verwenden Sie für die Reinigung des Gerätes ein trockenes oder leicht feuchtes Tuch.

# <span id="page-10-0"></span>**5 Systemvoraussetzungen**

# <span id="page-10-1"></span>**5.1 Hardware**

**D** PC mit folgender Mindestausstattung:

- Mind. 1 freier PCI/PCIe-Steckplatz
- Mind. 512 MB RAM
- 4 GB freien Festplattenspeicher für Messwerte

Auf der iba-Homepage [http://www.iba-ag.com](http://www.iba-germany.com/) finden Sie geeignete Rechner-Systeme mit Desktop- und Industrie-Gehäuse.

- Eine der folgenden PCI-Karten im Rechner:
	- ibaFOB-4i oder ibaFOB-io
	- ibaFOB-4i-S oder ibaFOB-io-S
	- ibaFOB-4i-X, -2i-X, -2io-X oder -io-X
	- ibaFOB-4i-D, -2i-D, -2io-D oder –io-D
- □ oder Notebook mit ibaCom-PCMCIA-F-Karte.

# <span id="page-10-2"></span>**5.2 Software**

Für die Erfassung und Aufzeichnung der Messsignale benötigen Sie eines der folgenden iba-Systeme:

- □ ibaPDA
- □ ibaQDR
- □ ibaLogic

# <span id="page-11-0"></span>**6 Montieren und Demontieren**

# <span id="page-11-1"></span>**6.1 Montieren**

- **1.** Den Hutschienen-Clip an der Rückseite des Gerätes oben in die Hutschiene einführen und das Gerät nach unten-hinten drücken und in die Hutschiene einrasten lassen.
- **2.** Wenn in der Anlage die Vorschrift besteht, dass das Gerät geerdet werden muss, dann schließen Sie die Erdung (Erdungsschraube X29) an.
- **3.** Danach die Spannungsversorgung DC 24 V mit der richtigen Polarität anschließen und eine Lichtwellenleiter-Verbindung zum ibaPDA-System herstellen.

# <span id="page-11-2"></span>**6.2 Demontieren**

- **1.** Schalten Sie das Gerät aus und entfernen alle Verbindungen des Gerätes.
- **2.** Mit einer Hand oben an das Gerät fassen. Damit das Gerät später sicher in beiden Händen liegt und nicht herabfällt, das Gerät leicht nach unten drücken.
- **3.** Mit der anderen Hand unten an das Gerät fassen und nach vorne oben ziehen. Das Gerät löst sich damit von der Hutschiene.

# <span id="page-12-0"></span>**7 Gerätebeschreibung**

# <span id="page-12-1"></span>**7.1 Geräteansichten**

# <span id="page-12-2"></span>**7.1.1 Vorderansicht**

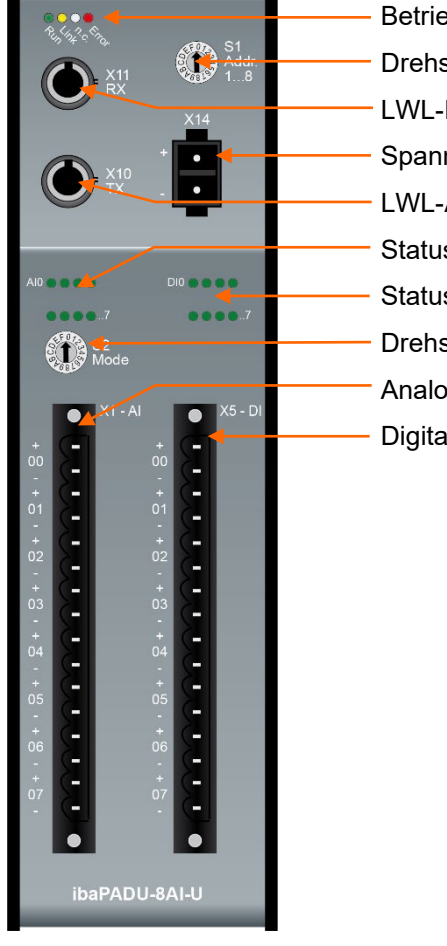

Betriebszustandsanzeige Drehschalter S1 LWL-Eingang (RX) X11 Spannungsversorgung X14 LWL-Ausgang (TX) X10 Status-LEDs Analogkanäle Status-LEDs Digitalkanäle Drehschalter S2 Analogeingänge X1 Digitaleingänge X5

# **7.1.2 Bodenansicht**

<span id="page-12-3"></span>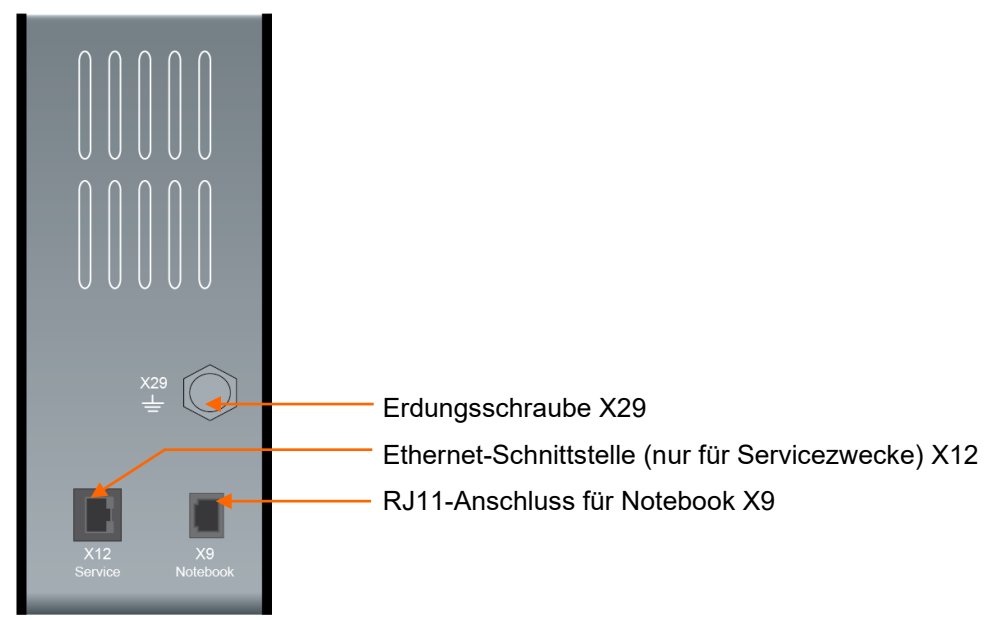

# <span id="page-13-0"></span>**7.2 Anzeigeelemente**

**Betriebszustand (beide Geräte)**

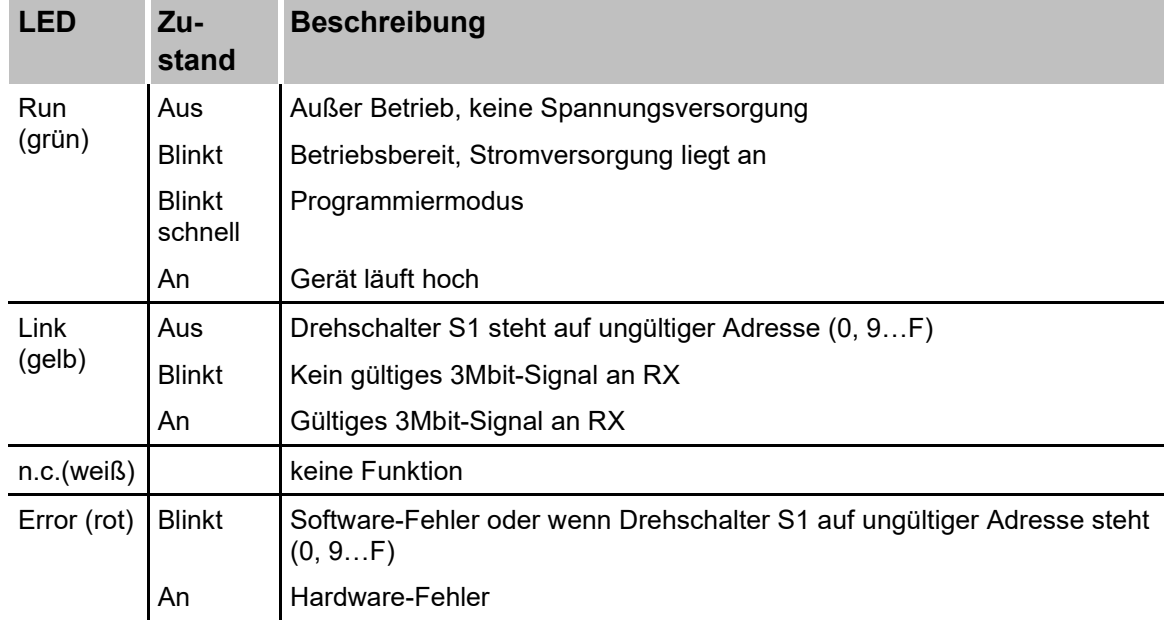

# **Zustand Analogeingänge ibaPADU-8AI-U**

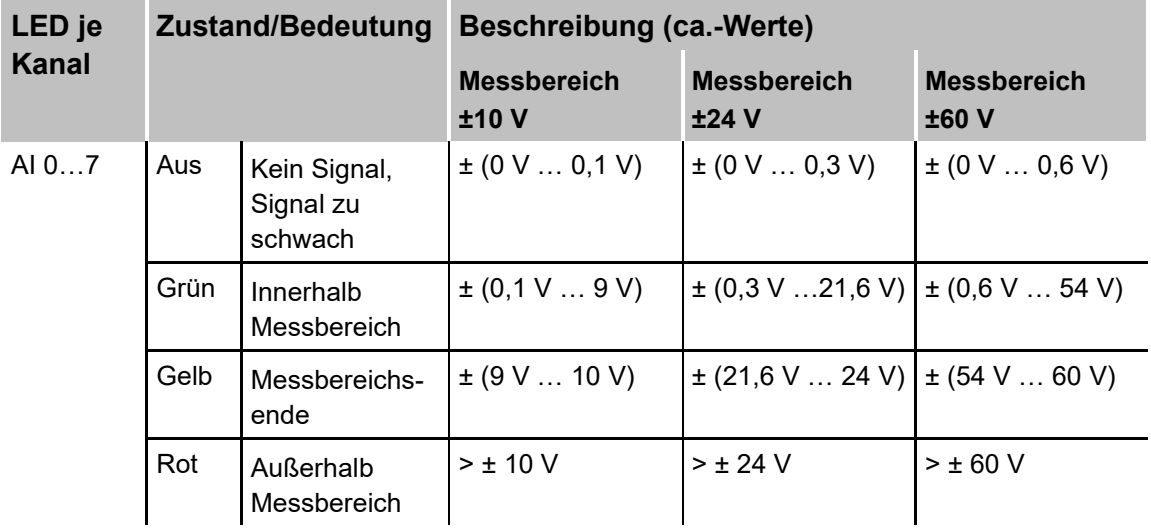

# **Zustand Analogeingänge ibaPADU-8AI-I**

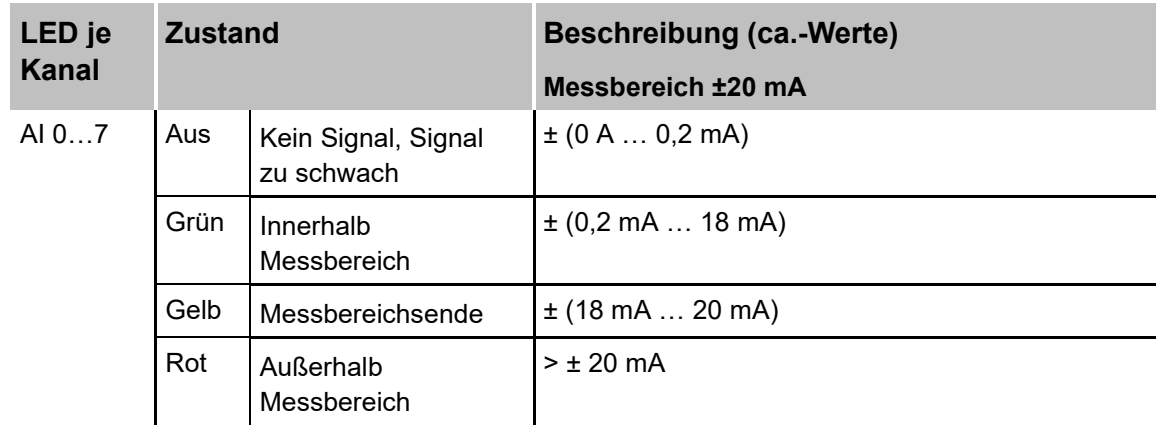

## **Zustand Digitaleingänge (beide Geräte)**

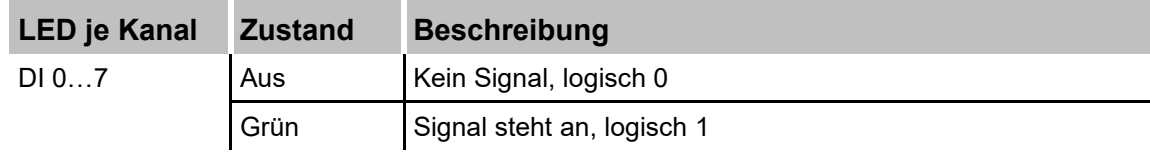

# <span id="page-14-0"></span>**7.3 Anschlüsse**

## <span id="page-14-1"></span>**7.3.1 Anschlüsse Lichtwellenleiter X10, X11**

□ X11 (RX): LWL-Empfangsschnittstelle

X10 (TX): LWL-Sendeschnittstelle

An X10 stehen alle Daten des Gerätes sowie alle Daten der Geräte davor am LWL zur Verfügung. Wird X10 eines Gerätes mit X11 eines Nachfolgegerätes verbunden, dann werden die Geräte in Reihenschaltung betrieben. X10 des letzten Gerätes am LWL muss mit einem Eingang einer ibaFOB-Karte verbunden werden.

Das Entfernen oder Anschließen von Geräten am LWL im Betrieb ist zulässig.

#### **Maximale Reichweite von LWL-Verbindungen**

Die maximale Reichweite von LWL-Verbindungen zwischen 2 Geräten ist abhängig von unterschiedlichen Einflussfaktoren. Dazu gehören z. B. die Spezifikation der LWL-Faser (z. B. 50/125 µm, 62,5/125 µm o.a.), oder auch die Dämpfung von weiteren Bauelementen in der LWL-Leitung wie Kupplungen oder Patchfelder.

Anhand der Sendeleistung der Sendeschnittstelle (TX) bzw. der Empfangsempfindlichkeit der Empfangsschnittstelle (RX) kann die maximale Reichweite jedoch abgeschätzt werden. Eine Beispielrechnung finden Sie in Kapitel [10.3.](#page-31-0)

Die Spezifikation der Sendeleistung und der Empfangsempfindlichkeit der im Gerät ver-bauten LWL-Bauteile finden Sie im Kapitel "Technische Daten" [10.1](#page-27-1) unter "ibaNet-Schnittstelle".

## <span id="page-14-2"></span>**7.3.2 Spannungsversorgung X14**

Der 2-polige Eingang dient zur Versorgung des Gerätes mit DC 24 V ±10% (ungeregelt). Die Betriebsspannung sollte über den mitgelieferten 2-poligen Phoenix Schraubstecker zugeführt werden. Auf Wunsch können bei iba Hutschienen oder Steckernetzteile bestellt werden.

## <span id="page-14-3"></span>**7.3.3 Analog-/Digitaleingänge**

#### **Anschlussdiagramm**

An den Analog- und Digitaleingängen können jeweils acht Eingangssignale zweipolig und potenzialgetrennt angeschlossen werden. Jeder Kanal wird mit Zweidraht-Technik angeschlossen. An den Digitaleingängen wird durch den Verpolungsschutz das Messsignal logisch richtig angezeigt, auch wenn der Anschluss verpolt ist.

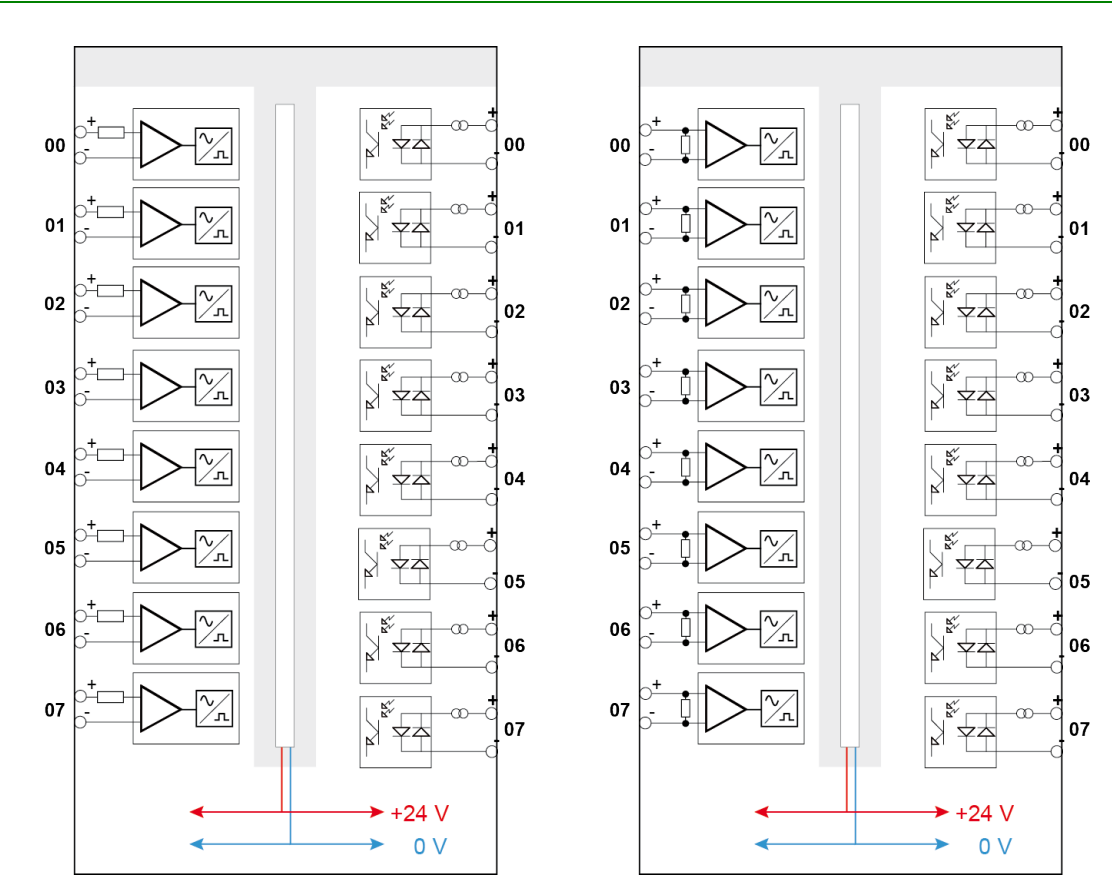

ibaPADU-8AI-U ibaPADU-8AI-I

## **Pinbelegung**

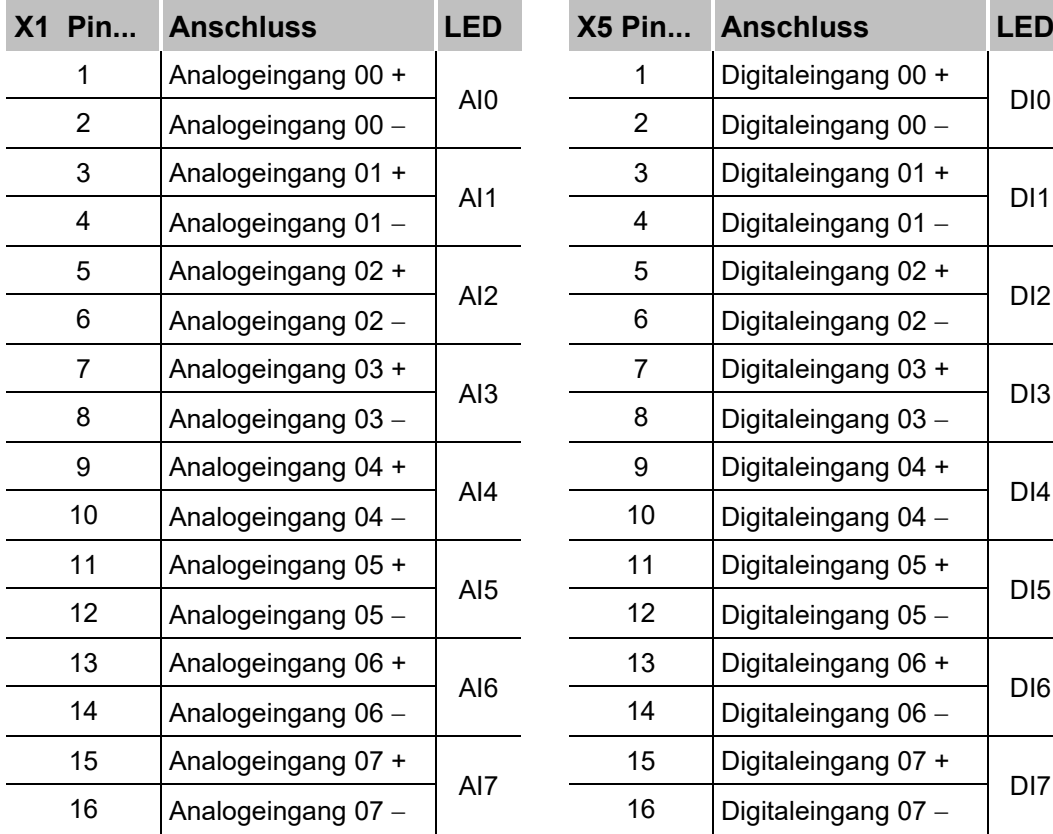

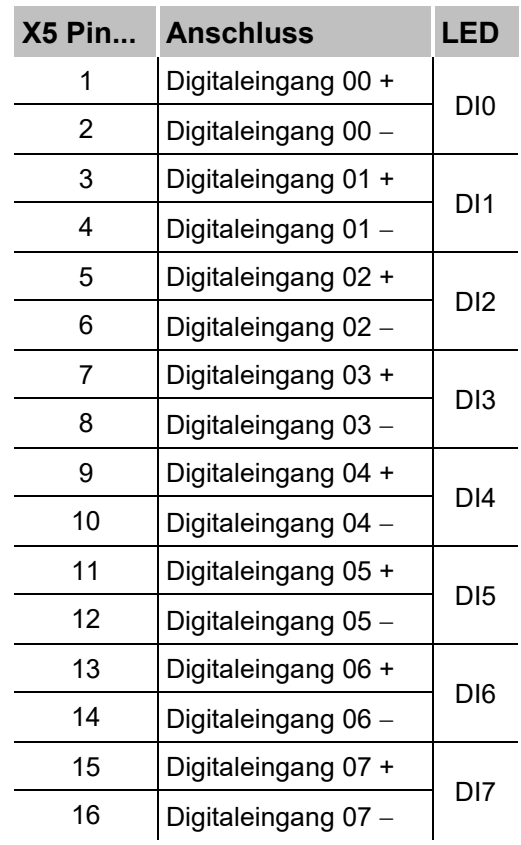

# **Filter Analogeingänge**

Beschreibung der Filtertypen siehe Kapitel [7.4.2 "Drehschalter S2"](#page-18-3).

## <span id="page-16-0"></span>**7.3.4 Erdungsschraube X29**

Aus störtechnischen Gründen kann es erforderlich sein, den Gesamtschirm der Eingabeleitung(en) mit der Erdungsschraube (M6) an der Unterseite des Geräts zu verbinden. Verwenden Sie für den Anschluss einen M6-Kabelschuh.

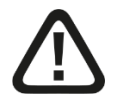

# **Vorsicht!**

Legen Sie die Schirme nur einseitig am ibaPADU-Gerät auf, um z. B. Erdschleifen über das Sensorgehäuse zu vermeiden!

Erden Sie immer die Hutschiene, an der das Gerät befestigt ist!

## <span id="page-16-1"></span>**7.3.5 Ethernet-Schnittstelle X12**

Die Ethernet-Schnittstelle an der Unterseite des Gerätes wird zum Laden einer neuen Firmware-Version verwendet.

Die Ethernet-Schnittstelle ist ab Werk auf die feste IP-Adresse 192.168.1.1 eingestellt.

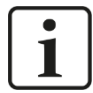

### **Hinweis**

Wenn ein Nachladen der Firmware erforderlich sein sollte, dann setzen Sie sich mit dem iba-Support in Verbindung. Sie erhalten dann die entsprechenden Dateien und weitere Informationen.

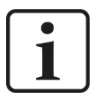

#### **Wichtiger Hinweis**

Im Normalbetrieb des Gerätes darf das Ethernet-Kabel nicht gesteckt sein!

#### **Vorgehensweise für Update über FTP-Verbindung**

- **1.** Verbinden Sie den Rechner und das Gerät mit einem Netzwerkkabel. Rechner und Gerät müssen sich im gleichen Netzwerk befinden.
- **2.** Weisen Sie der Schnittstelle des Computers, von dem aus Sie eine FTP-Verbindung herstellen möchten, eine feste IP-Adresse zu. Die Adresse muss aus diesem Bereich stammen:

192.168.1.n mit n = 2...254 und Subnetzmaske 255.255.255.0

- **3.** Stellen Sie eine FTP-Verbindung zu dem Gerät her. Sie können dazu einen FTP-Client oder den Windows File Explorer verwenden. In beiden Fällen lautet die Adresse "**192.168.1.1**" und der Benutzer ist "anonym" ohne Passwort.
- **4.** Beachten Sie, dass Sie den passiven Modus im FTP-Client konfigurieren müssen. Beispiel Windows File Explorer:

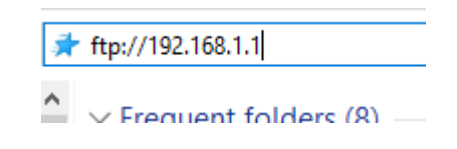

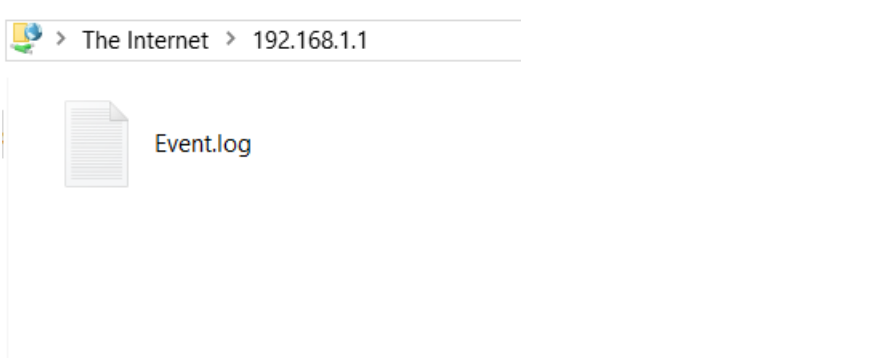

Die Datei "Event.log" ist standardmäßig immer vorhanden und enthält diverse Geräteinformationen, so z. B. auch die aktuelle Firmware-Version.

```
[t=8s : Device name
                            1 ibaPADU-8AI-U
                            1 999124
[t=8s : Serial number
\overline{t}=8s : Hardware version \overline{1} A0
[t=85 : Firmware version 1 v01.01.002[t=9s : signal copy maschine] New configuration for fiber optic
```
**5.** Benennen Sie die Update-Datei "padu\*\_v\*.iba" in "padu\*\_v\*.iba.**ready**" um und kopieren Sie diese über die FTP-Verbindung in das Verzeichnis auf dem Gerät.

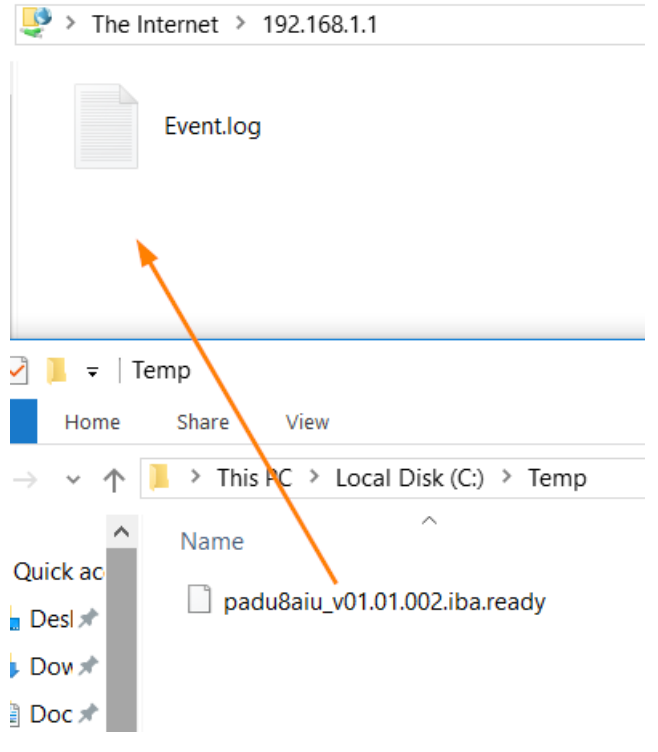

- **6.** Wenn die Datei kopiert ist, wird das Update sofort gestartet und die LED L1 des Geräts fängt an, schnell zu blinken.
- **7.** Das Gerät wird automatisch neu gestartet, wenn das Update abgeschlossen ist. Der FTP-Client kann nun beendet werden.

## <span id="page-18-0"></span>**7.3.6 RJ11-Anschluss X9**

Der RJ11-Anschluss an der Unterseite des Gerätes dient dem Anschluss eines Notebooks. Das Notebook benötigt eine ibaCom-PCMCIA-F-Karte.

Alle Ausgangsdaten stehen parallel am LWL-Ausgang und an der RJ11-Buchse zur Verfügung. Damit kann parallel an der RJ11-Buchse gemessen werden, ohne die Übertragung der Daten am Lichtwellenleiter zu beeinflussen.

# <span id="page-18-1"></span>**7.4 Bedienelemente**

## <span id="page-18-2"></span>**7.4.1 Drehschalter S1**

Mit dem Drehschalter S1 wird die Geräteadresse eingestellt. Erlaubt sind die Adressen 1…8. Jede Adresse entspricht 8 analogen und 8 digitalen Kanälen.

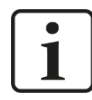

#### **Wichtiger Hinweis**

Die Schalterstellung der Geräteadresse darf nicht 0, 9…F sein, da sonst die Verbindung unterbrochen ist.

## <span id="page-18-3"></span>**7.4.2 Drehschalter S2**

#### **7.4.2.1 ibaPADU-8AI-U**

Mit dem Drehschalter S2 werden die Betriebsmodi eingestellt (mit unterschiedlichem Messbereich, Filtern und Eingangsimpedanz):

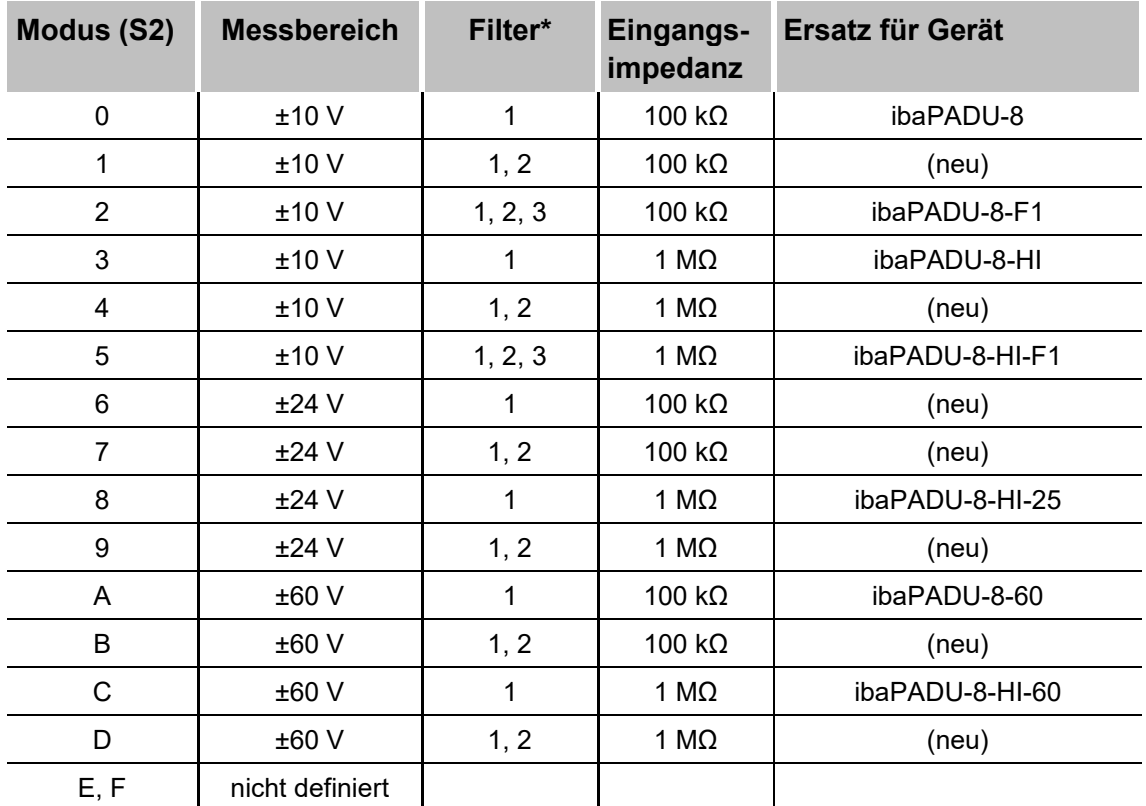

\*Filter: 1 = R/C-Tiefpass 4 kHz, 2 = Antialiasing digital 330 Hz, 3 = Butterworth, digital 250 Hz

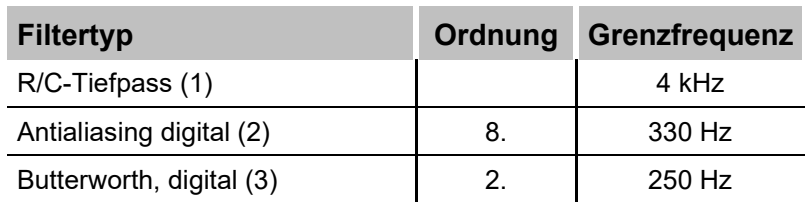

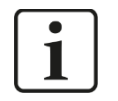

# **Hinweis**

Der digitale Antialiasing-Filter ist mit seiner festen Grenzfrequenz von 330 Hz auf die Abtastrate 1 ms optimiert.

Bitte beachten Sie, dass es deshalb bei Abtastraten > 1 ms trotz des digitalen Antialiasing-Filters zu Aliasing-Effekten kommen kann.

## **7.4.2.2 ibaPADU-8AI-I**

Beim Gerät ibaPADU-8AI-I ist der Drehschalter S2 ohne Funktion, da das Gerät nur über einen Betriebsmodus verfügt.

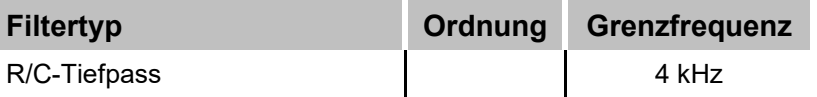

# <span id="page-20-0"></span>**8 Systemintegration**

# <span id="page-20-1"></span>**8.1 Homogene ibaPADU-8AI-Kette**

Bis zu 8 Geräte können in einer Linienstruktur verbunden werden. Jeder Ausgang eines Gerätes wird jeweils mit dem Eingang des nächsten verbunden, bis alle Geräte einer Linie an der ibaFOB-Karte angeschlossen sind. Jedes Gerät muss eine eindeutige Adresse besitzen. Bei Doppeladressierung überschreibt das der ibaFOB-Karte am nächsten gelegene Gerät die Daten des vorherigen Geräts mit der gleichen Adresse.

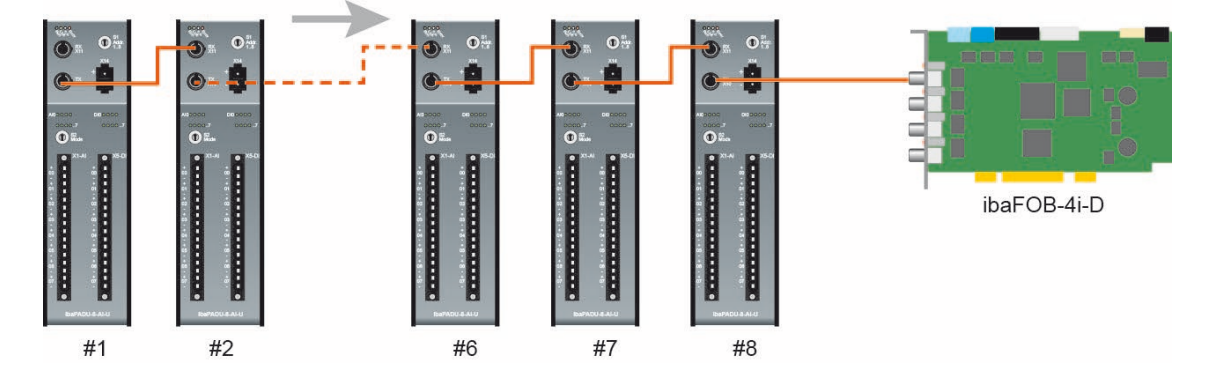

## **Prinzip der Datenpakete in einem ibaFOB-Telegramm**

Eine Adresse (hier ein Kästchen) entspricht jeweils 8 analogen + 8 digitalen Signalen. Die Geräteadresse bestimmt, wo die Daten im Telegramm abgelegt werden. Daher muss die Position eines Gerätes in der Kette nicht mit der Adresse übereinstimmen.

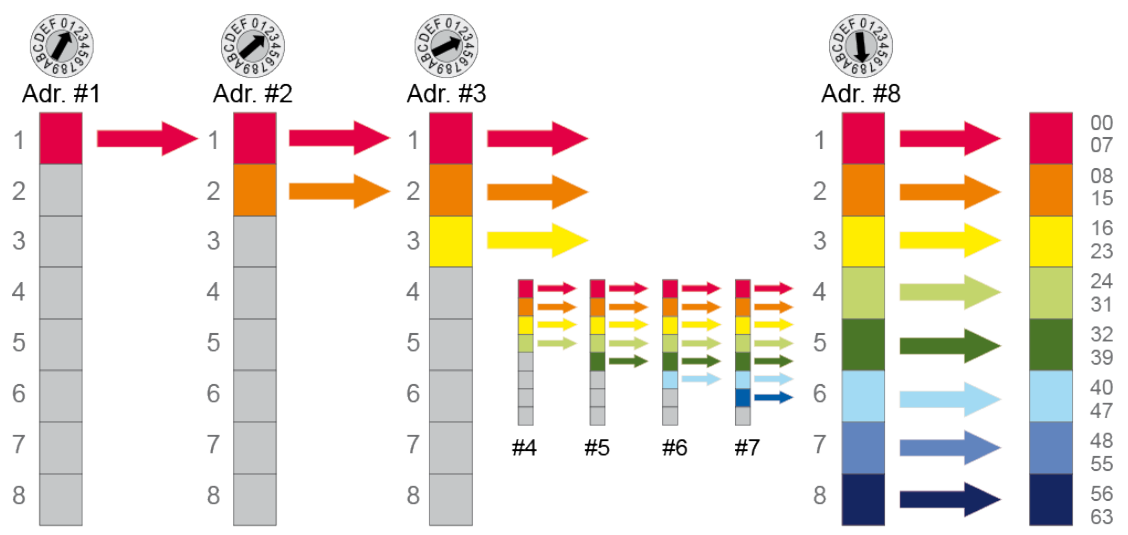

**iba** 

# <span id="page-21-0"></span>**8.2 Ringtopologie mit ibaLogic-V3 (Asynchron-Modus)**

Als Ersatzgerät für ältere ibaPADU-Geräte unterstützt ibaPADU-8AI auch die hier beschriebene Funktion. Die Abtastrate für ibaPADU-8AI kann programmgesteuert für alle Geräte innerhalb eines Rings vorgegeben werden. Diese Funktion ist nur im Zusammenhang mit ibaLogic-V3 möglich und mit älteren ibaFOB-Karten (außer ibaFOB-D).

Wenn die Geräte in einer Ringtopologie betrieben werden, dann ist ab 1 ms die Abtastrate in Schritten von 100 µs bis 9,9 ms einstellbar.

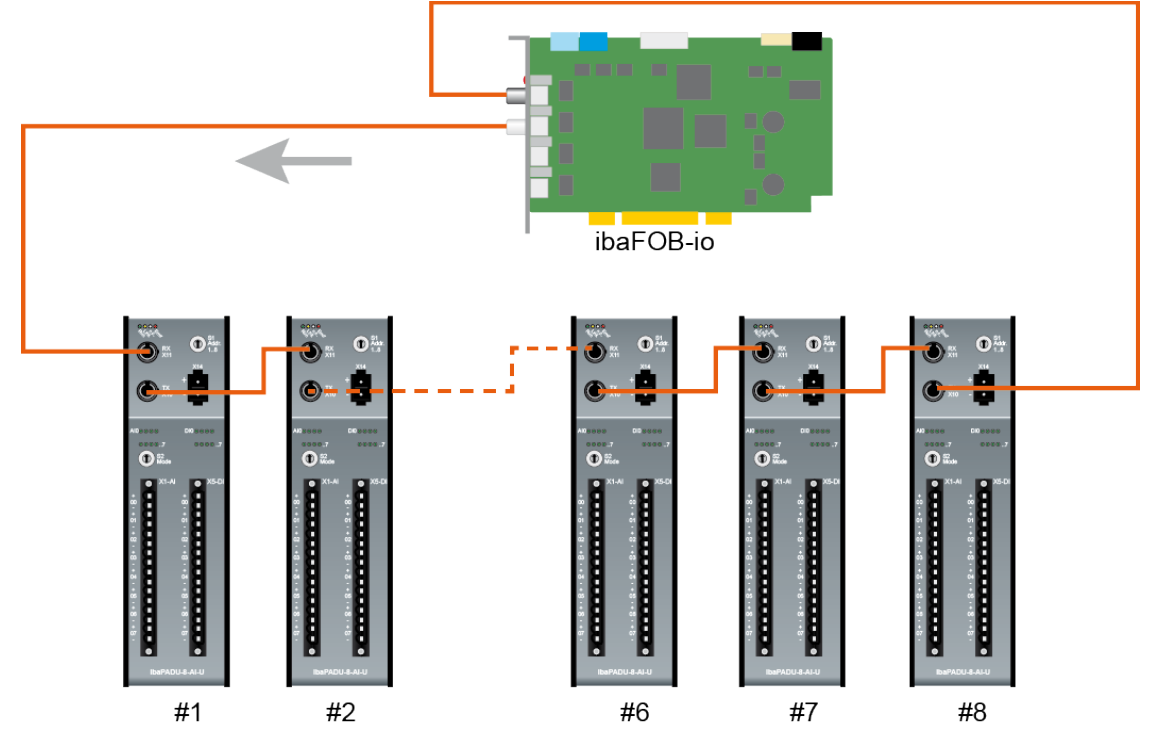

Topologie zur externen Synchronisation von ibaPADU-8AI-Geräten

# <span id="page-22-0"></span>**9 Konfiguration**

Die Beschreibung der Konfiguration des Geräts erfolgt hier am Beispiel ibaPDA.

# <span id="page-22-1"></span>**9.1 Konfiguration in ibaPDA**

Stellen Sie vor Inbetriebnahme den gewünschten Betriebsmodus mit dem Drehschalter S2 ein, siehe Kap[.7.4.2 "Drehschalter S2"](#page-18-3).

Die gewohnte ibaPDA-Oberfläche der Vorgängergeräte bleibt für ibaPADU-8AI erhalten.

#### <span id="page-22-2"></span>**9.1.1 Erste Schritte**

- **1.** Starten Sie ibaPDA und öffnen den I/O-Manager.
- **2.** Markieren Sie im Signalbaum (links) den Link der ibaFOB-Karte, an dem das ibaPADU-8AI-Gerät angeschlossen ist. Klicken Sie mit der rechten Maustaste auf den Link, dann öffnet sich ein Untermenü. Wählen Sie "Autom. Erkennung" aus. Hinweis: ibaPADU-8AI-I wird nicht automatisch erkannt, deshalb muss das Gerät manuell hinzugefügt werden, siehe Punkt 3.

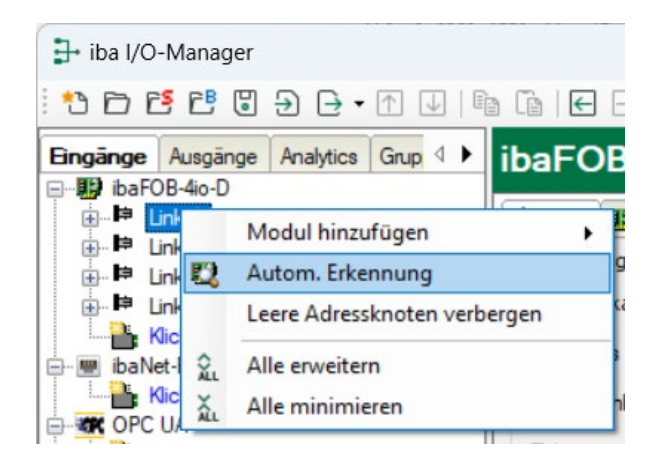

ibaPDA erkennt die Baugruppe automatisch und zeigt sie im Signalbaum an.

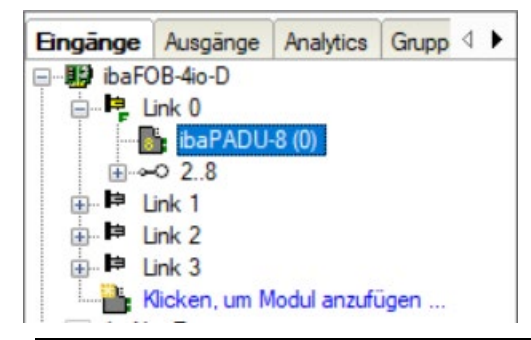

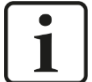

### **Hinweis**

Befinden sich mehrere Geräte in einem Strang, wird bei der automatischen Erkennung nur das vom ibaPDA-System am weitesten entfernte Gerät erkannt, unabhängig von der an diesem Gerät eingestellten Geräteadresse. Die anderen Geräte müssen manuell hinzugefügt werden.

- **3.** Sie können die Baugruppe auch manuell hinzufügen. Klicken Sie mit der rechten Maustaste auf den Link der ibaFOB-Karte, mit dem die Baugruppe verbunden werden soll und wählen "Modul hinzufügen" und aus der angezeigten Liste aus:
	- "Padu 8" für ibaPADU-8AI-U
	- "Padu 8-I" für ibaPADU-8AI-I

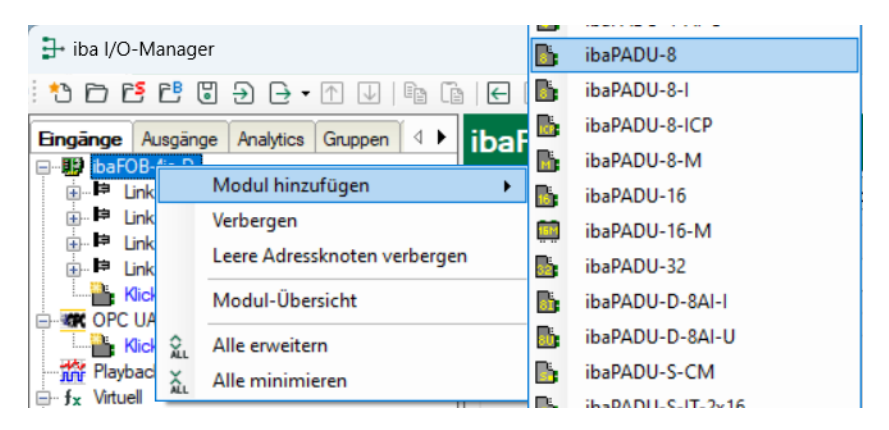

Anschließend wird die Baugruppe im Signalbaum angezeigt. Verschieben Sie die Baugruppe mit gedrückter Maustaste auf die Adresse (Link 1 - 8 unter dem Gerät), die mit dem Drehschalter S1 am Gerät eingestellt ist.

4. Parametrieren Sie das "Padu 8"- bzw. "Padu 8-I"-Modul im I/O-Manager.

## <span id="page-24-0"></span>9.1.2 **Padu 8/-I - Register "Allgemein"**

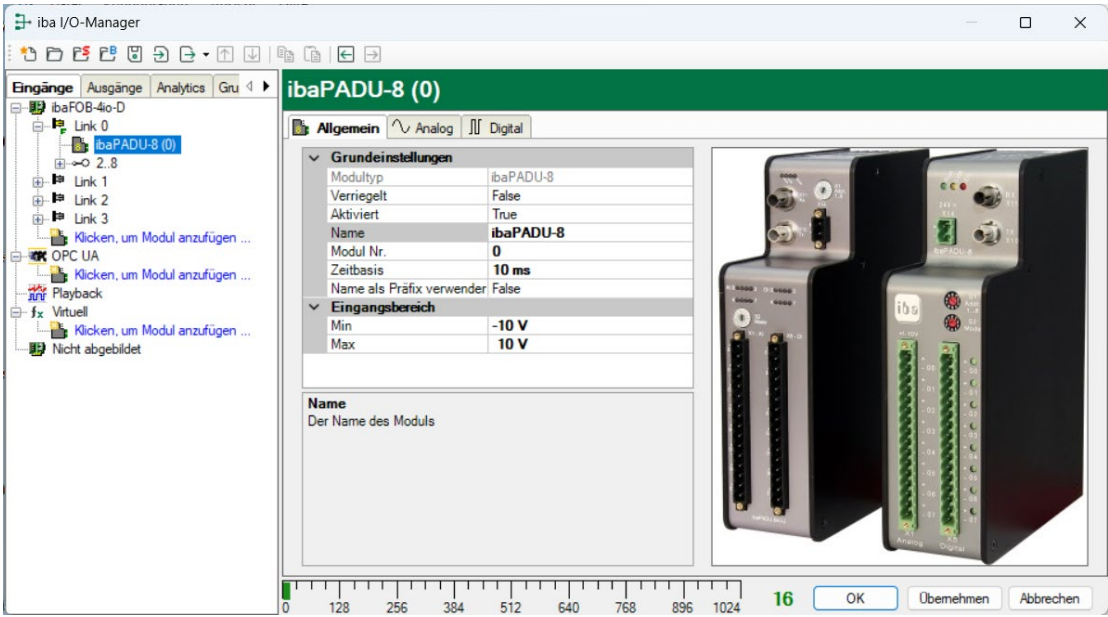

#### **Grundeinstellungen**

□ Modultyp (nur Anzeige)

Zeigt den Typ des aktuellen Moduls an.

**D** Verriegelt

Ein Modul kann verriegelt werden, um ein versehentliches oder unautorisiertes Än-dern der Moduleinstellungen zu verhindern.

□ Aktiviert

Deaktivierte Module werden von der Signalerfassung ausgeschlossen.

**Q** Name

Hier ist der Klartextname als Modulbezeichnung einzutragen.

**D** Modul Nr.

Interne Referenznummer des Moduls. Diese Nummer bestimmt die Reihenfolge der Module im Signalbaum von ibaPDA-Client und ibaAnalyzer.

 $\Box$  Zeitbasis

Spezifiziert die Erfassungszeitbasis in ms, die für ibaPADU-8AI verwendet wird. Standardeinstellung 1 ms.

□ Name als Präfix verwenden Stellt den Modulnamen den Signalnamen voran.

#### **Eingangsbereich**

#### □ Min/Max

Hier wird die obere und untere Grenze des Eingangsbereichs angezeigt und bei Bedarf eingestellt (z. B. ibaPADU-8AI-U mit Eingangsbereich 24 V oder 60 V). Die Werte sind abhängig von Strom- oder Spannungsmodul und dem gewählten Betriebsmodus (siehe Kap[.7.4.2\)](#page-18-3).

# <span id="page-25-0"></span>**9.1.3 Padu 8/-I – Register "Analog"**

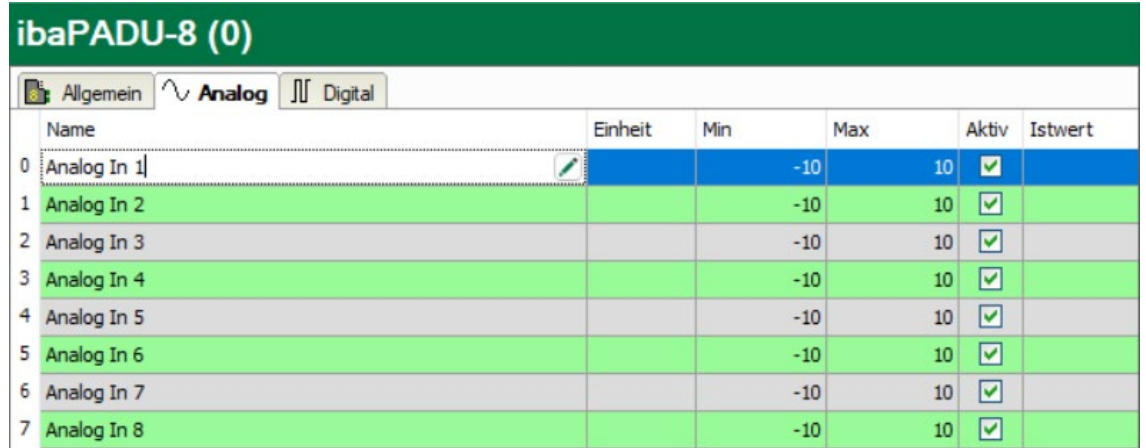

#### □ Name

Sie können einen Signalnamen eingeben und zusätzlich zwei Kommentare, wenn Sie auf das Symbol im Feld Signalnamen klicken.

#### **Q** Einheit

Hier können Sie eine physikalische Einheit eintragen, Voreinstellung "V".

#### $\Box$  Min

Hier können Sie eine Messbereichsuntergrenze definieren. Der analoge Spannungsnormpegel von -10 V wird einer physikalischen Größe von z. B. -100 V zugeordnet.

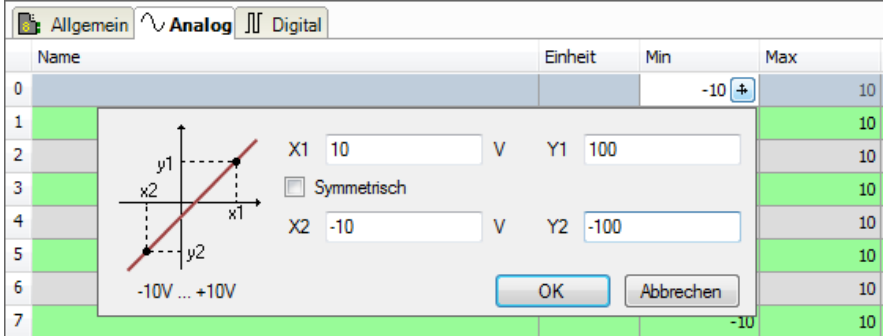

## Max

Hier können Sie eine Messbereichsobergrenze definieren. Der analoge Spannungsnormpegel von +10 V wird einer physikalischen Größe von z. B. +100 V zugeordnet.

#### **Q** Aktiv

Nur aktivierte Signale werden erfasst.

#### **Q** Istwert

Anzeige des aktuell erfassten Wertes (nur verfügbar, wenn die Messung läuft).

Weitere Spalten können Sie mit dem Kontextmenü (rechter Mausklick in der Kopfzeile) anzeigen oder verbergen.

# <span id="page-26-0"></span>9.1.4 **Padu 8/-I - Register "Digital"**

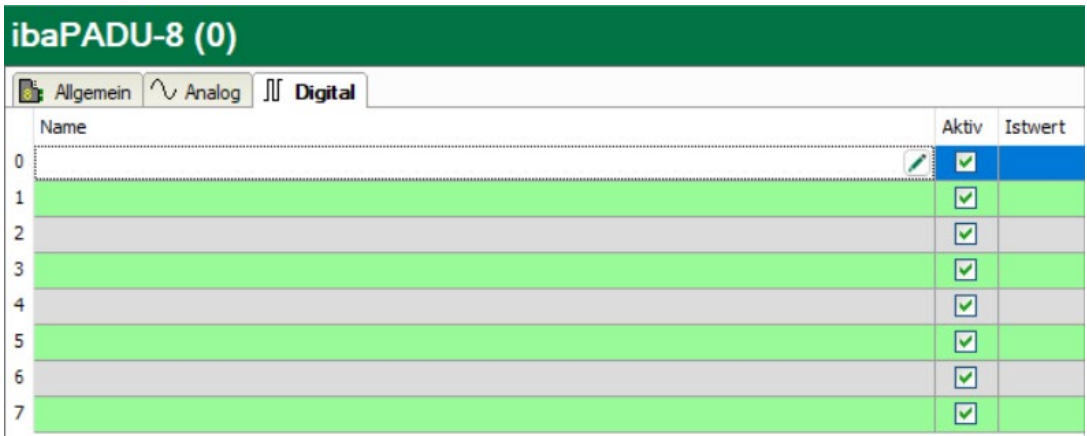

Name, Aktiv, Istwert, siehe Register "Analog".

# <span id="page-27-0"></span>**10 Technische Daten**

# <span id="page-27-1"></span>**10.1 Hauptdaten**

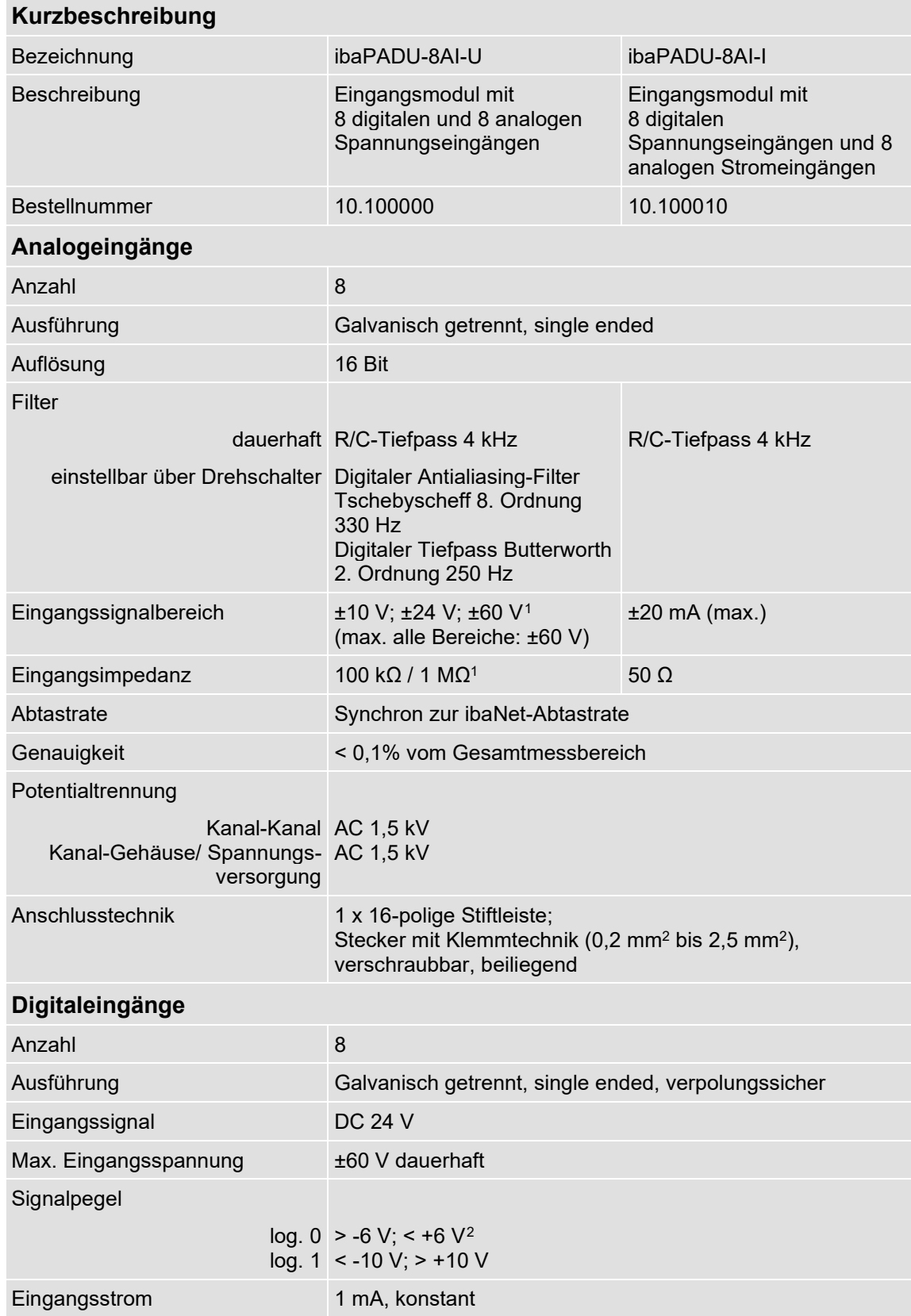

<span id="page-27-2"></span><sup>1</sup> Einstellbar über Drehschalter

<span id="page-27-3"></span><sup>2</sup> bei Ablösung bisheriger Geräte bitte beachten: Signalpegel log. 0 vorher: > -9 V; < +9 V

| Abtastrate                                          |  | Synchron zur ibaNet-Abtastrate                                                                                                    |                           |
|-----------------------------------------------------|--|----------------------------------------------------------------------------------------------------|---------------------------|
| Anschlusstechnik                                    |  | 16-polige Stiftleiste;<br>Stecker mit Klemmtechnik (0,2 mm <sup>2</sup> bis 2,5 mm <sup>2</sup> ),<br>verschraubbar, beiliegend    |                           |
| ibaNet-Schnittstelle                                |  |                                                                                                    |                           |
| Anzahl                                              |  | $\mathbf{1}$                                                                                                    |                           |
| Ausführung                                          |  | Lichtwellenleiter                                                                                                    |                           |
| ibaNet-Protokoll                                    |  | 3Mbit                                                                                                    |                           |
| Datenübertragungsrate                               |  | 3,3 Mbit/s                                                                                                    |                           |
| Abtastrate                                          |  | 1 kHz                                                                                                    |                           |
| Anschlusstechnik                                    |  | 2 ST-Steckverbinder für RX und TX;                                                                                                 |                           |
|                                                     |  | iba empfiehlt die Verwendung von LWL mit Multimode-<br>Fasern des Typs 50/125 um oder 62,5/125 um;                                 |                           |
|                                                     |  | Angaben zur Kabellänge siehe Kap. 10.3.                                                                                            |                           |
| Sendeschnittstelle (TX)                             |  |                                                                                                    |                           |
|                                                     |  | Sendeleistung 50/125 µm LWL-Faser:                                                                                                 | -19,8 dBm bis -12,8 dBm   |
|                                                     |  | 62,5/125 µm LWL-Faser:                                                                                                    | $-16$ dBm bis $-9$ dBm    |
|                                                     |  | 100/140 µm LWL-Faser:                                                                                                    | -12,5 dBm bis -5,5 dBm    |
|                                                     |  | 200 µm LWL-Faser:                                                                                                    | $-8,5$ dBm bis $-1,5$ dBm |
| Temperaturbereich -40 °C bis 85 °C                  |  |                                                                                                    |                           |
| Lichtwellenlänge 850 nm                             |  |                                                                                                    |                           |
| Empfangsschnittstelle (RX)                          |  |                                                                                                    |                           |
|                                                     |  | Empfangsempfindlichkeit <sup>3</sup> 100/140 µm LWL-Faser:                                                                         | $-24$ dBm bis $-10$ dBm   |
| Temperaturbereich -40 °C bis 85 °C                  |  |                                                                                                    |                           |
| <b>Versorgung</b>                                   |  |                                                                                                    |                           |
| Spannungsversorgung                                 |  | DC 24 V (±10%)                                                                                                    |                           |
| Leistungsaufnahme max.                              |  | 8 W                                                                                                    |                           |
| Anschlusstechnik                                    |  | 1 x 2-polige Stiftleiste;<br>Stecker mit Klemmtechnik (0,2 mm <sup>2</sup> bis 2,5 mm <sup>2</sup> ),<br>verschraubbar, beiliegend |                           |
| Weitere Schnittstellen, Bedien- und Anzeigeelemente |  |                                                                                                    |                           |
| <b>Ethernet</b>                                     |  | RJ45-Buchse (nur für Servicezwecke)                                                                                                |                           |
| Notebook                                            |  | RJ11-Buchse (nur für ibaCom-PCMCIA-F-Karte)                                                                                        |                           |
| Anzeige (LEDs)                                      |  | 4 LEDs für Betriebszustand des Gerätes                                                                                             |                           |
|                                                     |  | 8 LEDs für Zustand der Analogeingänge                                                                                              |                           |
|                                                     |  | 8 LEDs für Zustand der Digitaleingänge                                                                                             |                           |
| <b>Schalter</b>                                     |  |                                                                                                    |                           |
|                                                     |  | ibaPADU-8AI-U 2, Adresseinstellung, Betriebsmodus                                                                                  |                           |
|                                                     |  | ibaPADU-8AI-I 2, Adresseinstellung, ohne Funktion                                                                                  |                           |
|                                                     |  |                                                                                                    |                           |

<span id="page-28-0"></span><sup>3</sup> Angaben zu anderen LWL-Faserdurchmessern nicht spezifiziert

#### **Einsatz- und Umgebungsbedingungen**

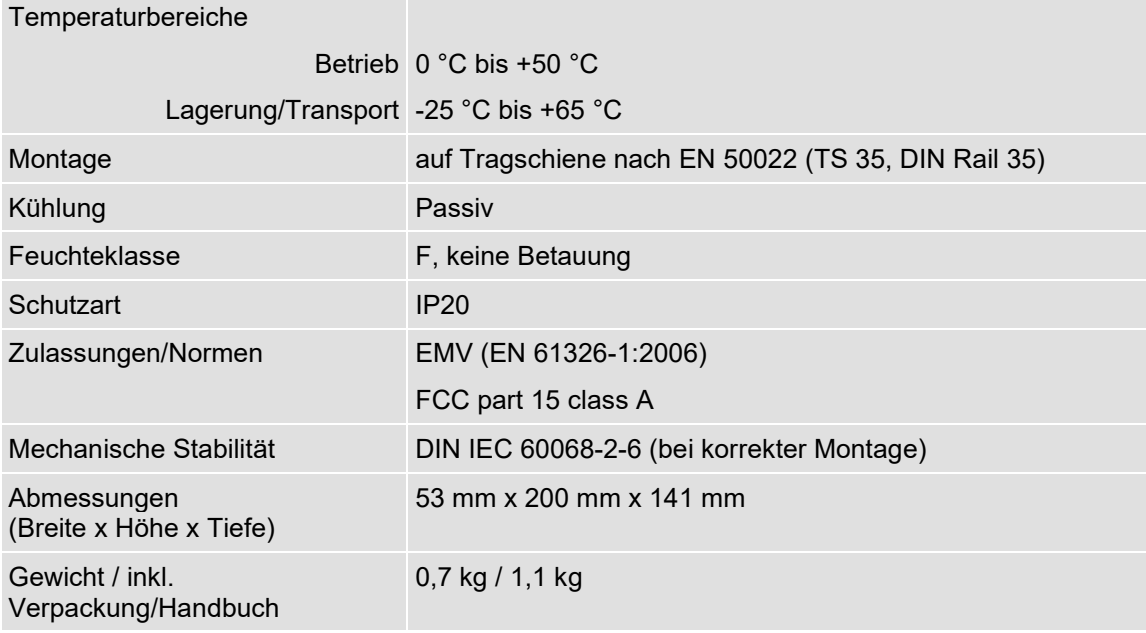

#### **Supplier's Declaration of Conformity 47 CFR § 2.1077 Compliance Information**

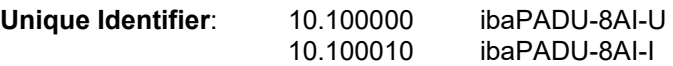

#### **Responsible Party - U.S. Contact Information**

iba America, LLC 370 Winkler Drive, Suite C Alpharetta, Georgia 30004

(770) 886-2318-102 [www.iba-america.com](http://www.iba-america.com/)

#### **FCC Compliance Statement**

This device complies with Part 15 of the FCC Rules. Operation is subject to the following two conditions: (1) This device may not cause harmful interference, and (2) this device must accept any interference received, including interference that may cause undesired operation.

# <span id="page-30-0"></span>**10.2 Maßblatt**

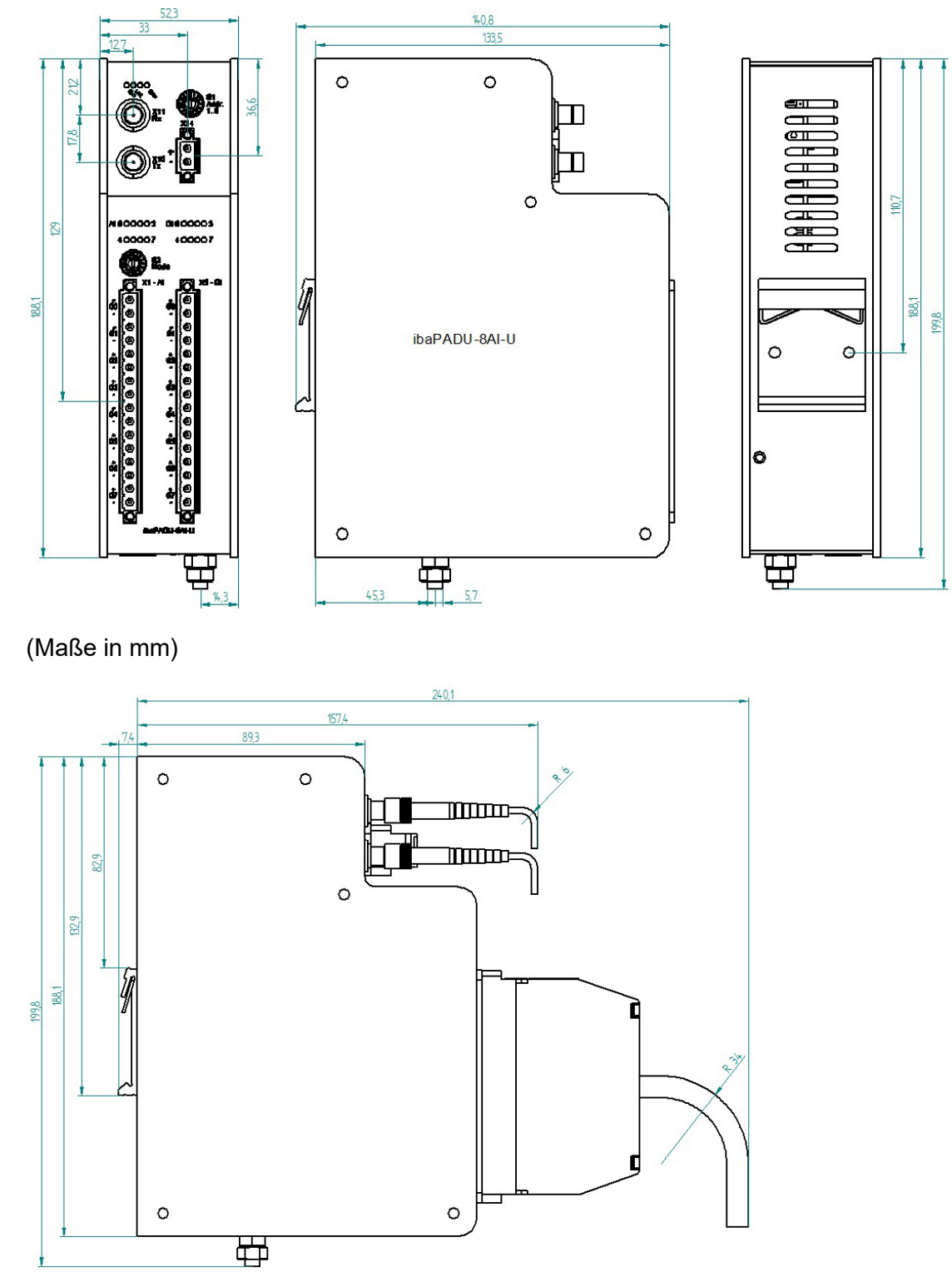

Maßblatt mit Kabel (Maße in mm)

# <span id="page-31-0"></span>**10.3 Beispiel für LWL-Budget-Berechnung**

Als Beispiel dient eine LWL-Verbindung von einer ibaFOB-io-Dexp-Karte (LWL-Sender) zu einem ibaBM-PN-Gerät (LWL-Empfänger).

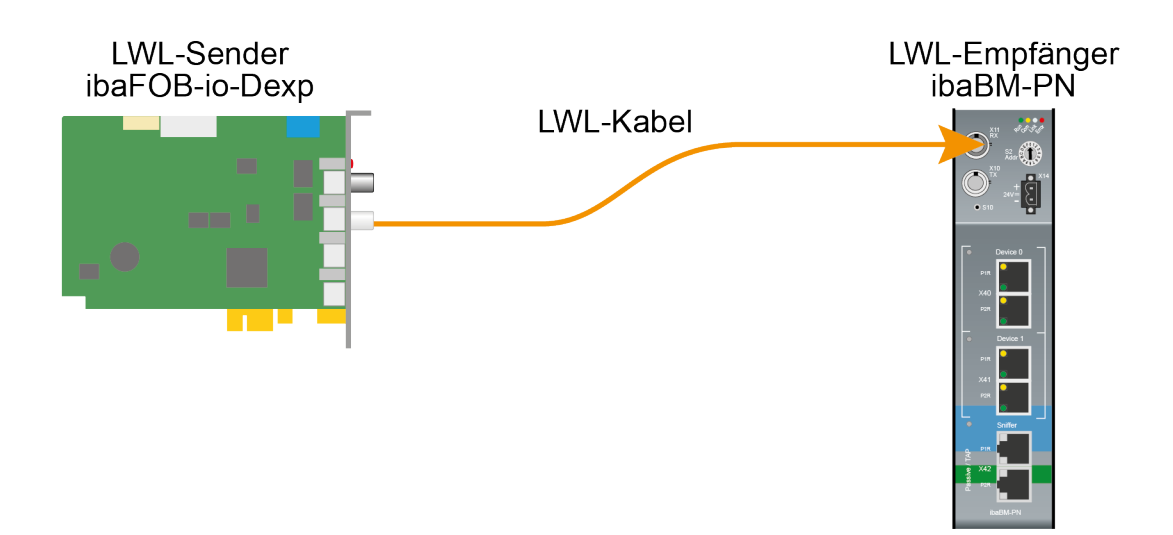

Das Beispiel bezieht sich auf eine Punkt-zu-Punkt-Verbindung mit einer LWL-Faser des Typs 62.5/125 µm. Die verwendete Lichtwellenlänge beträgt 850 nm.

Die Spanne der Minimal- und Maximalwerte der Sendeleistung bzw. Empfangsempfindlichkeit ist bauteilbedingt und u. a. abhängig von Temperatur und Alterung.

Für die Berechnung sind jeweils die spezifizierte Sendeleistung des Sendegeräts und auf der anderen Seite die spezifizierte Empfangsempfindlichkeit des Empfängergeräts einzusetzen. Sie finden die entsprechenden Werte im jeweiligen Gerätehandbuch im Kapitel "Technische Daten" unter "ibaNet-Schnittstelle".

## **Spezifikation ibaFOB-io-Dexp:**

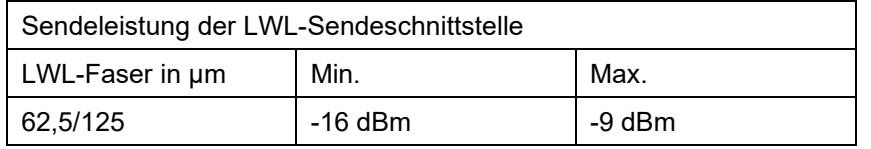

#### **Spezifikation ibaBM-PN:**

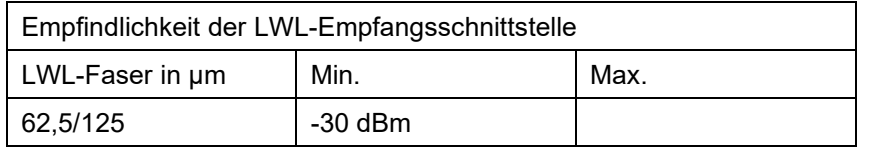

## **Spezifikation des Lichtwellenleiters**

Zu finden im Datenblatt des verwendeten LWL-Kabels:

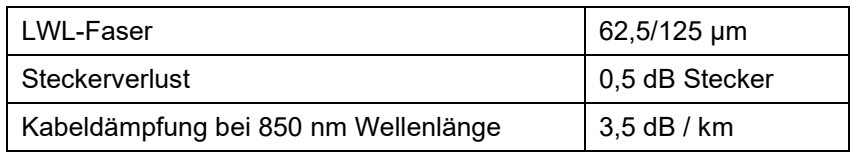

**Gleichung zur Berechnung des Leistungsbudgets (ABudget):**

$$
A_{Budget} = |(P_{Receiver} - P_{Sender})|
$$

PReceiver = Empfindlichkeit der LWL-Empfangsschnittstelle PSender = Sendeleistung der LWL-Sendeschnittstelle

Gleichung zur Berechnung der Reichweite der LWL-Verbindung (I<sub>Max</sub>):

 $l_{Max} =$  $A_{Budget} - (2 \cdot A_{Connector})$ A<sub>Fiberop</sub>

AConnector = Steckerverlust

AFiberoptic = Kabeldämpfung

**Berechnung für das Beispiel ibaFOB-io-Dexp -> ibaBM-PN im Optimalfall:**

 $A_{Budget} = |(-30 \text{ dBm} - (-9 \text{ dBm}))| = 21 \text{ dB}$ 

$$
l_{Max} = \frac{21dB - (2 \cdot 0.5dB)}{3.5 \frac{dB}{km}} = 5.71 \text{km}
$$

**Berechnung für das Beispiel ibaFOB-io-Dexp -> ibaBM-PN im schlechtesten Fall:**

 $A_{Budaet} = |-30 \text{ dBm} - (-16 \text{ dBm})| = 14dB$ 

$$
l_{Max} = \frac{14dB - (2 \cdot 0.5dB)}{3.5 \frac{dB}{km}} = 3.71 \text{km}
$$

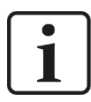

#### **Hinweis**

Bei einer Verbindung mehrerer Geräte als Kette (z. B. ibaPADU-8x mit 3 Mbit) oder als Ring (z. B. ibaPADU-S-CM mit 32Mbit Flex) gilt die maximale Entfernung jeweils für die Teilstrecke zwischen zwei Geräten. Die LWL-Signale werden in jedem Gerät neu verstärkt.

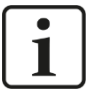

#### **Hinweis**

Bei Verwendung von LWL-Fasern des Typs 50/125 µm ist mit einer um ca. 30-40% verringerten Reichweite zu rechnen.

# <span id="page-33-0"></span>**11 Support und Kontakt**

#### **Support**

Telefon: +49 911 97282-14 Telefax: +49 911 97282-33 E-Mail: [support@iba-ag.com](mailto:support@iba-ag.com)

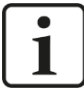

### **Hinweis**

Wenn Sie Support benötigen, dann geben Sie die Seriennummer (iba-S/N) des Produktes an.

#### **Kontakt**

#### **Hausanschrift**

iba AG

Königswarterstraße 44 90762 Fürth **Deutschland** 

Tel.:+49 911 97282-0 Fax: +49 911 97282-33 E-Mail: iba@iba-ag.com

#### **Postanschrift**

iba AG Postfach 1828 90708 Fürth

## **Warenanlieferung, Retouren**

iba AG Gebhardtstraße 10 90762 Fürth **Deutschland** 

#### **Regional und weltweit**

Weitere Kontaktadressen unserer regionalen Niederlassungen oder Vertretungen finden Sie auf unserer Webseite

**[www.iba-ag.com.](http://www.iba-ag.com/)**